## **Convert Video Files to Another Format**

724 Laurie Sherrod June 21, 2023 Google Apps

One way to convert video files from one format to another is to use the CloudConvert Google App. Here are the steps.

Upload a file to Google Drive.

Right click on it, and hover over **Open with**.

If you see CloudConvert, select it.

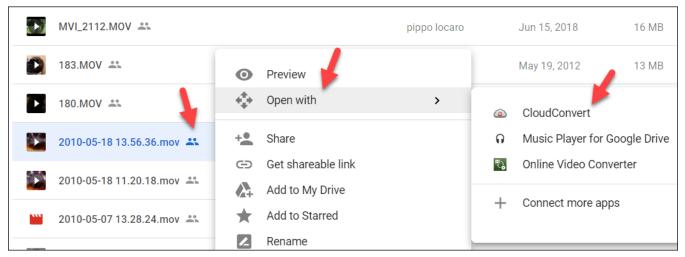

If you don't see it as an option, click on **Connect more apps**. From there search for CloudConnect and install it.

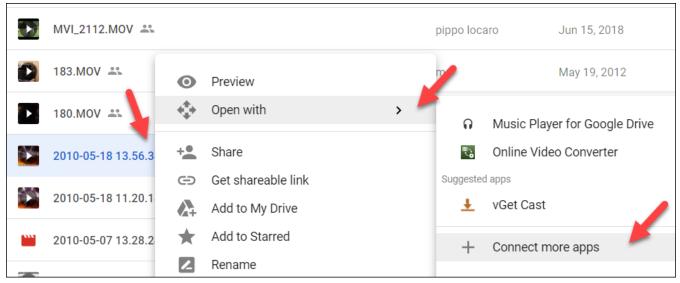

Now go back to your list of files, right-click on the file, hover over **Open with**, and select **CloudConvert**.

## You will see this:

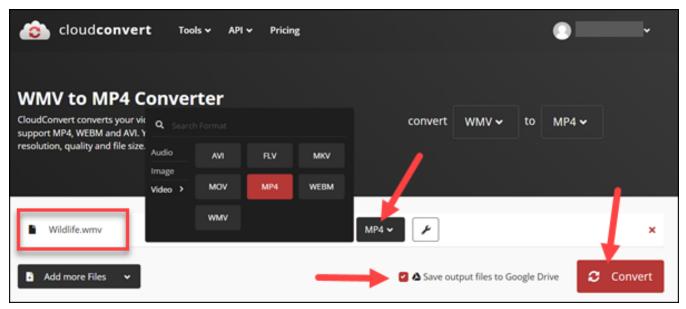

It will have selected the file you clicked on, you can select the output file format (here we have chosen .mp4). Click **Save output files to Google Drive**, then click **Convert.** It may take a while depending on the size of the file. When it's finished, the file will be in your Google Drive or you can download it.

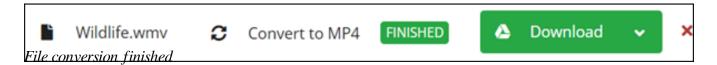

If you have more questions, email ITHELP@clemson.edu or call 864-656-3494.

Online URL: <a href="https://hdkb.clemson.edu/phpkb/article.php?id=724">https://hdkb.clemson.edu/phpkb/article.php?id=724</a>